# **Configure and Verify Ethernet 10/100/1000Mb Half/Full Duplex Auto-Negotiation**

## **Contents**

[Introduction](#page-0-0) **[Prerequisites](#page-0-1) [Requirements](#page-0-2)** [Components Used](#page-1-0) **[Conventions](#page-1-1)** [Background Information](#page-1-2) [When to Use Ethernet 10/100 Mb Auto-Negotiation](#page-1-3) [When to Use Ethernet 1000 Mb Auto-Negotiation](#page-2-0) [Auto-Negotiation on Catalyst Switches that Run Cisco IOS Software](#page-3-0) [Appendix A Catalyst Switch Modules](#page-9-0) [Appendix B Ethernet Crossover Cables](#page-9-1) [Appendix C Explanation of Auto-MDIX and Supported Switch Platforms](#page-13-0) [Appendix D Explanation of Fields in the show interfaces Command](#page-14-0) [Output Fields for the show interface Command](#page-14-1) [Appendix E Frequently Asked Questions](#page-20-0) [Related Information](#page-21-0)

### <span id="page-0-0"></span>**Introduction**

This document describes the guidelines to troubleshoot, as well as isolate and resolve, Ethernet autonegotiation issues.

# <span id="page-0-1"></span>**Prerequisites**

#### <span id="page-0-2"></span>**Requirements**

Cisco recommends that you have knowledge of these topics:

- How to troubleshoot issues with 10/100 Network Interface Cards (NICs)
- Gigabit negotiation
- Operational issues on specific Cisco platforms
- Operational issues with specific NICs
- Table that shows all possible settings and results of speed and duplex between a NIC and a switch
- Discussion of the auto-negotiation protocol itself (includes FLP)

**Note**: Refer to [Troubleshooting Cisco Catalyst Switches to NIC Compatibility Issues f](https://www.cisco.com/c/en/us/support/docs/switches/catalyst-6500-series-switches/17053-46.html)or more information on auto-negotiation.

#### <span id="page-1-0"></span>**Components Used**

The information in this document is based on these software and hardware versions:

• Cisco IOS System Software

This equipment was used to create the examples in this document:

- A terminal
- A console cable suitable for the Supervisor Engine in the switch. Refer to [Connecting a Terminal to](https://www.cisco.com/c/en/us/support/docs/switches/catalyst-6000-series-switches/10600-9.html) [the Console Port on Catalyst Switches f](https://www.cisco.com/c/en/us/support/docs/switches/catalyst-6000-series-switches/10600-9.html)or more information.
- Two Catalyst switches in a lab environment with cleared configurations
- Two 10/100/1000 Mb TX full-duplex capable interfaces
- An Ethernet crossover cable

The information in this document was created from the devices in a specific lab environment. All of the devices used in this document started with a cleared (default) configuration. If your network is live, ensure that you understand the potential impact of any command.

**Note**: The **write erase** command was issued on each switch to ensure that they have default configurations.

#### <span id="page-1-1"></span>**Conventions**

<span id="page-1-2"></span>Refer to [Cisco Technical Tips Conventions f](https://www.cisco.com/c/en/us/support/docs/dial-access/asynchronous-connections/17016-techtip-conventions.html)or more information on document conventions.

## **Background Information**

This document provides a general description of auto-negotiation and explains the procedure to configure and verify auto-negotiation on Catalyst switches that run the Cisco IOS Software on both the Supervisor Engine and MSFC (Native). This document also shows an example of why the most common duplexmismatch error occurs and describes how to configure and verify auto-negotiation on Catalyst switches that run Cisco IOS® System Software.

**Note**: The Catalyst switches/modules, such as the Catalyst 6500/6000, 4500/4000, 3550, and 2950, support 10/100/1000 Mbps negotiated Ethernet interfaces or ports. These ports work on 10 Mbps, 100 Mbps, or 1000 Mbps speed based on their connection to the other end. These 10/100/1000 Mbps ports can be configured for speed and duplex negotiation similar to 10/100 Mbps ports Cisco IOS Softwarebased switches. Therefore, the configurations described in this document for 10/100 Mbps port negotiation apply to 10/100/1000 Mbps ports as well.

### <span id="page-1-3"></span>**When to Use Ethernet 10/100 Mb Auto-Negotiation**

Auto-negotiation is an optional function of the IEEE 802.3u Fast Ethernet standard that enables devices to automatically exchange information over a link about speed and duplex abilities.

Auto-negotiation is targeted at ports. These ports are allocated to areas where transient users or devices

connect to a network. For example, many companies provide shared offices or cubes for Account Managers and System Engineers to use when they are in the office. Each office or cube has an Ethernet port permanently connected to the office network. Because it cannot be possible to ensure that every user has either a 10 Mb, a 100 Mb Ethernet, or a 10/100 Mb card in their laptop, the switch ports that handle these connections must be able to negotiate their speed and duplex mode. The alternative is to provide both a 10 Mb and a 100 Mb port in each office, or cube and label them accordingly.

One of the most common causes of performance issues on 10/100 Mb Ethernet links occurs when one port on the link operates at half-duplex while the other port operates at full-duplex. This occurs when one or both ports on a link are reset and the auto-negotiation process does not result in both link partners with the same configuration. It also can occur when users reconfigure one side of a link and forget to reconfigure the other side. Both sides of a link must have auto-negotiation on, or both sides must have it off. Cisco recommends to leave auto-negotiation on for those devices compliant with 802.3u.

Many performance-related support calls are avoided if you correctly configure auto-negotiation. Many Catalyst Ethernet switching modules support 10/100 Mb and half-duplex or full-duplex. Exceptions include the Ethernet Group switch modules. The **show interfaces capabilities** command shows if the interface or module you work on supports 10/100/1000 Mb and half-duplex or full-duplex. This document uses two WS-X5530 Supervisor Engine IIIs, each with two optional uplink 10/100 BaseTX Ethernet ports installed.

**Note**: When the WS-6748-GE-TX module is connected to a network tap device, automatic negotiation does not work. In order to resolve this issue, you must configure auto-negotiation manually. Go to the interface mode and execute this command:

<#root> Cat6K-IOS(config-if)# **speed auto**

### <span id="page-2-0"></span>**When to Use Ethernet 1000 Mb Auto-Negotiation**

Basically auto-negotiation in GigabitEthernet covers these items:

- Duplex settings —While Cisco devices only support full-duplex, the IEEE 802.3z standard does have support for half-duplex GigabitEthernet. Because of this, duplex is negotiated between GigabitEthernet devices.
- Flow Control —Because of the amount of traffic that can be generated by GigabitEthernet, there is a PAUSE functionality built into GigabitEthernet. The PAUSE frame is a packet that tells the far-end device to stop the transmition of packets until the sender is able to handle all the traffic and clear its buffers. The PAUSE frame has a timer included, which tells the far-end device when to start to send packets again. If that timer expires without another PAUSE frame sent, the far-end device can then send packets again. Flow-Control is an optional item and must be negotiated. Devices can send or receive to a PAUSE frame, and they possibly do not agree to the flow-control request of the far-end neighbor.
- Negotiation Usually built-in Gigabit Ethernet ports are capable of negotiation, but in cases like modular SFP or GBIC types, they do not negotiate. Line protocol can be down for a Gigabit Ethernet port when connected to a Fast Ethernet port. This can be verified via the **show interfaces interface capabilities** command:

```
<#root>
Switch#
show interfaces Gig 5/3 capabilities
GigabitEthernet5/3
  Model: VS-S720-10G
  Type: 10/100/1000BaseT
  Speed: 10,100,1000,auto
  Duplex: half,full
  Trunk encap. type: 802.1Q,ISL
  Trunk mode: on,off,desirable,nonegotiate
  Channel: yes
  Broadcast suppression: percentage(0-100)
Flowcontrol: rx-(off,on,desired),tx-(off,on,desired)
  Membership: static
  Fast Start: yes
  QOS scheduling: rx-(2q4t), tx-(1p3q4t)
  QOS queueing mode: rx-(cos), tx-(cos)
  CoS rewrite: yes
  ToS rewrite: yes
  Inline power: no
  SPAN: source/destination
  UDLD yes
  Link Debounce: yes
  Link Debounce Time: no
  Ports-in-ASIC (Sub-port ASIC) : 1-5 (3-4)
  Remote switch uplink: no
  Port-Security: yes
  Dot1x: yes
```
Assume that there are two devices, A and B. Assume that each device can have auto-negotiation enabled or disabled. The correct behavior of link status with auto-negotiation in accordance to the IEEE Std 802.3z-1998 must be like this:

- If A is enabled and B is enabled, then link status must be reported on both devices as link up.
- If A is disabled and B is enabled, then A must report link up and B must report link down.
- If A is enabled and B is disabled, then A must report link down and B must report link up.

By default, all devices are supposed to perform auto-negotiation. 802.3z does not specifically define a way to turn auto-negotiation off, for both 1GigabitEthernet and 10GigabitEthernet.

#### <span id="page-3-0"></span>**Auto-Negotiation on Catalyst Switches that Run Cisco IOS Software**

The commands described in this section apply to different types of Catalyst switch products that runs Cisco IOS System Software such as Catalyst 4500, and the Catalyst 6500. There are some outputs taken from Catalyst 3850 and 9500 platforms as well. Devices in this section were connected with an Ethernet crossover

#### cable. See [Appendix B for more information on crossover cables and Auto-MDIX feature.](https://www.cisco.com/c/en/us/support/docs/lan-switching/ethernet/10561-3.html#appb)

The switches that run Cisco IOS Software default to auto-negotiation for speed and are set to on for the duplex. Run the **show interface interface status** command to verify these settings.

The first output is taken from a Catalyst 6500/6000 that runs Cisco IOS Software Release 12.1(6)E. It shows a connected port that auto-negotiates a link to 100 Mbps and half-duplex. The configuration that runs for this switch has no duplex or speed commands underneath interface FastEthernet 3/1 because autonegotiation is the default. Issue the **show interface interface** command (without the **status** keyword) to see the port speed and duplex.

The **a** prefixes on the half and 100 indicate that this port is not hard coded (configured) for a specific duplex mode or speed. Therefore, it auto-negotiates the duplex mode and speed if the device it is connected to also auto-negotiates duplex mode and speed. The status is connected, which means that a link pulse is detected from the other port. The status can be connected even if duplex is incorrectly negotiated or incorrectly configured. Also, notice that there is no speed or duplex commands under the interface configuration, this is because auto-negotiate speed and duplex is the default configuration.

```
<#root>
NativeIOS#
show interfaces fastethernet 3/1 status
Port Name Status Vlan Duplex Speed Type
Fa3/1 connected routed
a
-half
a
-100 10/100BaseTX
NativeIOS#
show run
...
!
interface FastEthernet3/1
 ip address 172.16.84.110 255.255.255.0
!
NativeIOS#
show interfaces fastethernet 3/1
FastEthernet3/1 is up, line protocol is up
 Hardware is C6k 100Mb 802.3, address is 0002.7ef1.36e0 (bia 0002.7ef1.36e0)
 Internet address is 172.16.84.110/24
 MTU 1500 bytes, BW 100000 Kbit, DLY 100 usec,
    reliability 255/255, txload 1/255, rxload 1/255
  Encapsulation ARPA, loopback not set
 Keepalive set (10 sec)
Half-duplex, 100Mb/s
```
...

If you want to hard code the speed and duplex on a switch that runs Cisco IOS Software (turn off autonegotiation), issue the speed and duplex commands underneath the specific interface. Duplex is subservient to speed in the sense that if speed is set to auto, then the duplex cannot be manually set. You can see cyclic redundancy check (CRC) error messages when both the speed and duplex settings are hardcoded on the two devices. This can be because any one of the devices runs an earlier version of Cisco IOS. You can upgrade the Cisco IOS or set the speed and duplex to auto on both devices in order to resolve this.

**Note**: If you hard code the speed on a port, it disables all auto-negotiation functionality on the port for speed and duplex.

```
<#root>
NativeIOS#
show run
...
interface FastEthernet3/2
 no ip address
!
NativeIOS#
configure terminal
Enter configuration commands, one per line. End with CNTL/Z.
NativeIOS(config)#
interface fastethernet3/2
NativeIOS(config-if)#
duplex full
Duplex will not be set until speed is set to non-auto value 
!--- Error: On this platform, you must set the speed before the duplex. 
!--- Not all switch platforms have this command ordering requirement. 
NativeIOS(config-if)#
speed 100
NativeIOS(config-if)#
duplex full
NativeIOS(config-if)#
^Z
NativeIOS#
show interfaces fastethernet 3/2 status
Port Name Status Vlan Duplex Speed Type
```

```
full
  100 10/100BaseTX 
NativeIOS#
show run
... 
interface FastEthernet3/2 
no ip address 
duplex full
speed 100
!--- Notice that the speed and duplex commands appear in the configuration 
!--- now because they have been manually set to a non-default behavior.
```
The next outputs were taken from a 3850 and a 9500 Catalyst switches. In this example, these two switches are directly connected on one side speed and duplex was hardcoded and on the other side auto-negotiation is used. As it can be observed, the absence of the **a** prefix in the status fields of the output from the show interface TwentyFiveGigE1/0/2 status command on Switch\_1 shows that the duplex mode is configured for **full** and the speed is configured for **1000**.

<#root> Switch\_1# **show run interface TwentyFiveGigE1/0/2** Building configuration... Current configuration : 37 bytes ! interface TwentyFiveGigE1/0/2 end Switch\_1# **configure terminal** Enter configuration commands, one per line. End with CNTL/Z. Switch\_1(config)# **interface TwentyFiveGigE1/0/2** Switch\_1(config-if)# **duplex full** Switch\_1(config-if)# **speed 1000** Switch\_1(config-if)# **end**

\*Aug 1 19:26:33.957: %LINEPROTO-5-UPDOWN: Line protocol on Interface TwentyFiveGigE1/0/2, changed stat \*Aug 1 19:26:34.913: %SYS-5-CONFIG\_I: Configured from console by console

\*Aug 1 19:26:34.957: %LINK-3-UPDOWN: Interface TwentyFiveGigE1/0/2, changed state to down

**\*Aug 1 19:26:38.819: %LINK-3-UPDOWN: Interface TwentyFiveGigE1/0/2, changed state to up \*Aug 1 19:26:39.820: %LINEPROTO-5-UPDOWN: Line protocol on Interface TwentyFiveGigE1/0/2, changed state to up**

```
Switch_1#
```
**show interface TwentyFiveGigE1/0/2 status**

Port Name Status Vlan Duplex Speed Type Twe1/0/2 **connected** 1 **full 1000** 10/100/1000BaseTX SFP Switch\_1# **show cdp neighbors TwentyFiveGigE1/0/2** Capability Codes: R - Router, T - Trans Bridge, B - Source Route Bridge S - Switch, H - Host, I - IGMP, r - Repeater, P - Phone, D - Remote, C - CVTA, M - Two-port Mac Relay Device ID Local Intrfce Holdtme Capability Platform Port ID Switch\_2 Twe 1/0/2 124 S I WS-C3850- Gig 1/0/1 Total cdp entries displayed : 1 Switch\_2# **show run interface GigabitEthernet1/0/2** Building configuration... Current configuration : 38 bytes ! interface GigabitEthernet1/0/2 end Switch\_2# **show interfaces GigabitEthernet1/0/2 status** Port Name Status Vlan Duplex Speed Type Gi1/0/2 **connected** 1 **a** -full **a**

-1000 10/100/1000BaseTX

If you try to configure half duplex on a GigabitEthernet interface an error message similar to the next output can be seen:

```
<#root>
Switch_1#
 configure terminal
Enter configuration commands, one per line. End with CNTL/Z.
Switch_1(config)#
interface twentyFiveGigE 1/0/2
Switch_1(config-if)#
duplex half
```
**% Duplex cannot be set to half when speed autonegotiation subset contains 1Gbps,2.5Gbps,5Gbps or 10Gbps**

Only interfaces with a speed of 100, can accept the half duplex configuration:

```
<#root>
Switch_1(config-if)#
speed 100
Switch_1(config-if)#
duplex half
Switch_1(config-if)#
Switch_1(config-if)#
speed 1000
Cannot change speed to 1000Mbps when in half duplex
Switch_1(config-if)#
end
Switch_1#
```
The next message is about a duplex mode mismatch, it is displayed on a switch after it detects that there is a duplex mismatch on the interface. This mismatch can occur due to a misconfiguration on the device connected on interface GigabitEthernet2/0/20:

It is important to notice that this message is created by the Cisco Discovery Protocol (CDP), not the 802.3 auto-negotiation protocol. CDP can report problems it discovers, but it does not automatically fix them.

A duplex mismatch can or cannot result in an error message. Another indication of a duplex mismatch is the rapid increase of FCS and alignment errors on the half-duplex side, and runts on the full-duplex port.

# <span id="page-9-0"></span>**Appendix A Catalyst Switch Modules**

This document contains information on how to install Catalyst modules and the functionality of each module. It also contains explanations of the LEDs on each module. In general, the LEDs indicate the status of the module as well as which ports are active.

# <span id="page-9-1"></span>**Appendix B Ethernet Crossover Cables**

Ethernet ports on Catalyst switches have built-in (on-board) Ethernet transceivers. Devices that connect to Ethernet ports can have on-board Ethernet transceivers or use external transceivers.

Use a straight-through patch cable, such as a CAT5/CAT6 10/100/1000BaseT unshielded twisted pair (UTP) patch cable, when you connect a PC, server, printer, or other end-user devices (such as a router) to a switch. Straight-through means that pin 1 on one end of the cable is connected to pin 1 on the other end, pin 2 on one end of the cable is connected to pin 2 on the other end, and so forth.

Use a crossover cable, such as a CAT5/CAT6 10/100/1000BaseT UTP crossover patch cable,when you connect another switch port, or other Layer 2 port to an Ethernet port on a switch. In this case, the pins are connected (see Figures).

A convenient rule of thumb is to use a crossover cable when the two ports that are connected are in the same layer of the OSI model. If you cross OSI layers, use a straight-through cable. Treat PCs as Layer 3 ports, hubs and most Layer 3 switches as Layer 2 ports. Some devices, especially common on hubs, have a button that can toggle that accepts a straight-through or crossover cable. Therefore, this rule of thumb does not always apply.

**Note**: Use a crossover cable when you connect two ports in the same layer of the OSI model, such as router to router (Layer 3) or switch to switch (Layer 2). Use a straight-through cable if the two ports are in different layers, such as router to switch (Layer 3 to 2) or PC to switch (Layer 3 to 2). For this rule, treat a PC as a Layer 3 device.

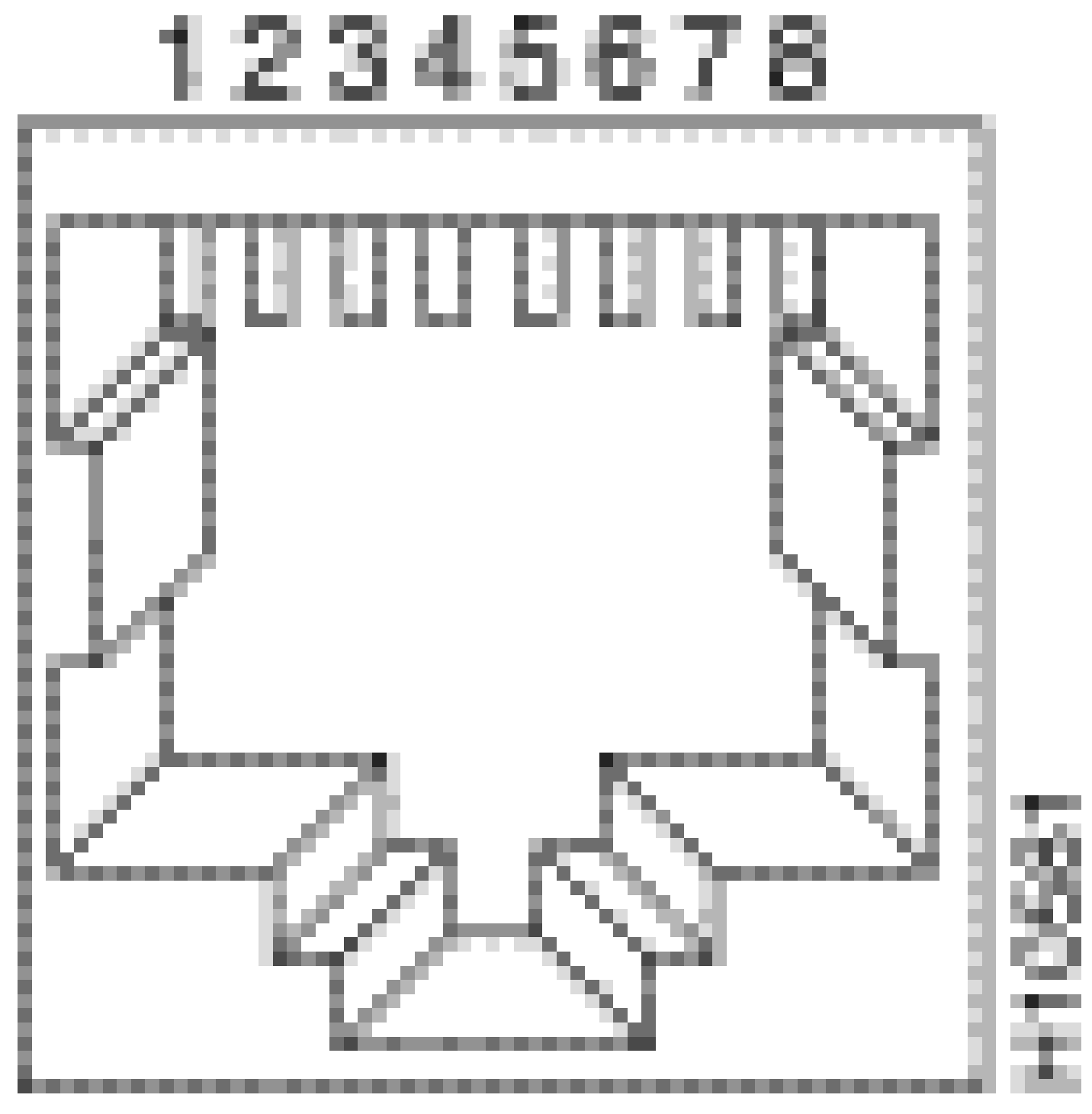

*Ethernet Crossover Cables*

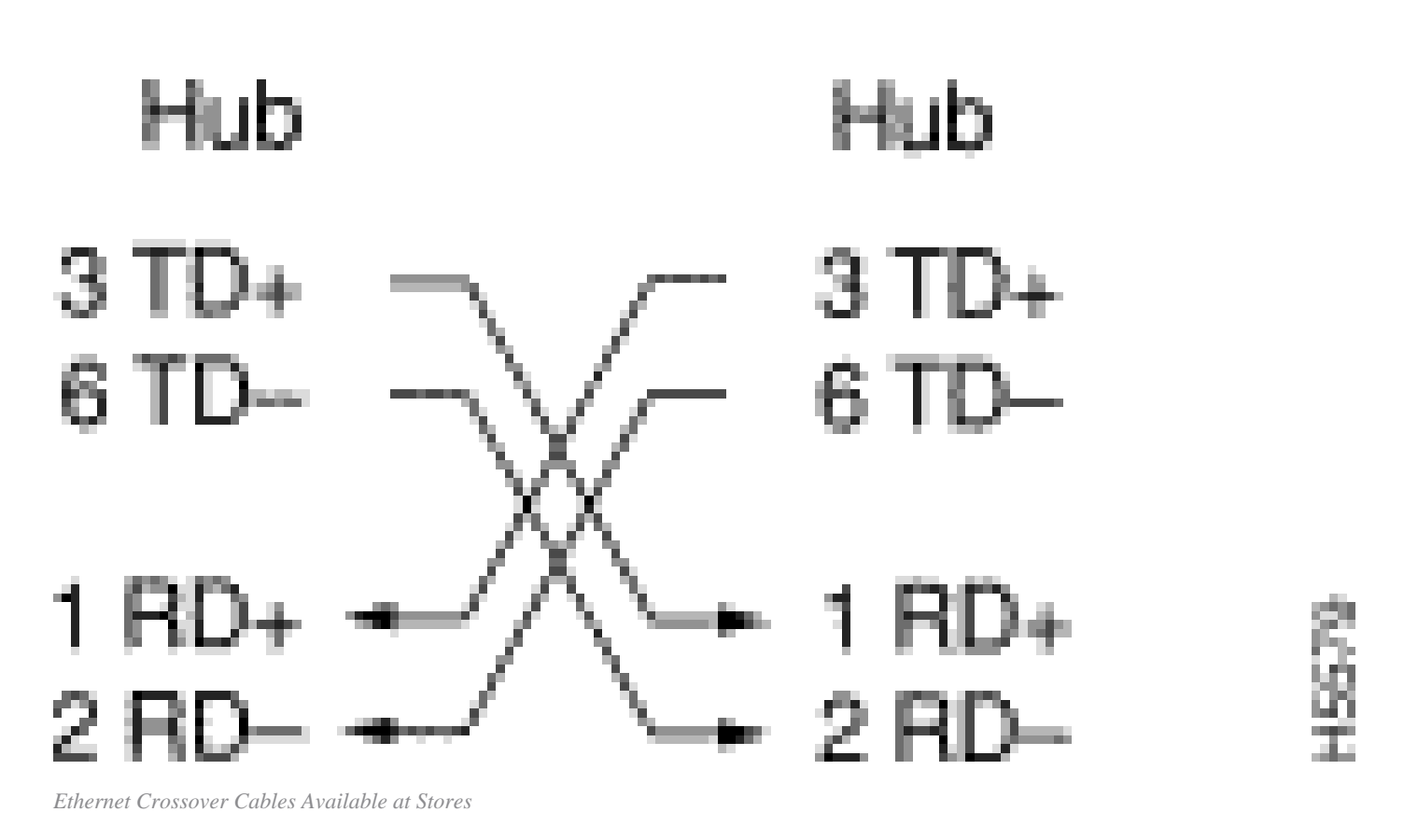

CAT5/CAT6 10/100/1000BaseT UTP crossover patch cables are available from most computer stores.

**Note**: Some Ethernet network devices (10/100BaseT hubs) have what is referred to as a media dependent interface (MDI) port. Activate an internal crossover function and this type of port allows the device to connect to an Ethernet port on a switch that uses a straight-through patch cable. Turn the MDI switch on to perform this. When the MDI switch is in the out position, the port expects to be connected to an end-user device.

**Four Twisted-Pair Crossover Cable Schematics for 10/100/1000 and 1000BASE-T GBIC Module Ports**

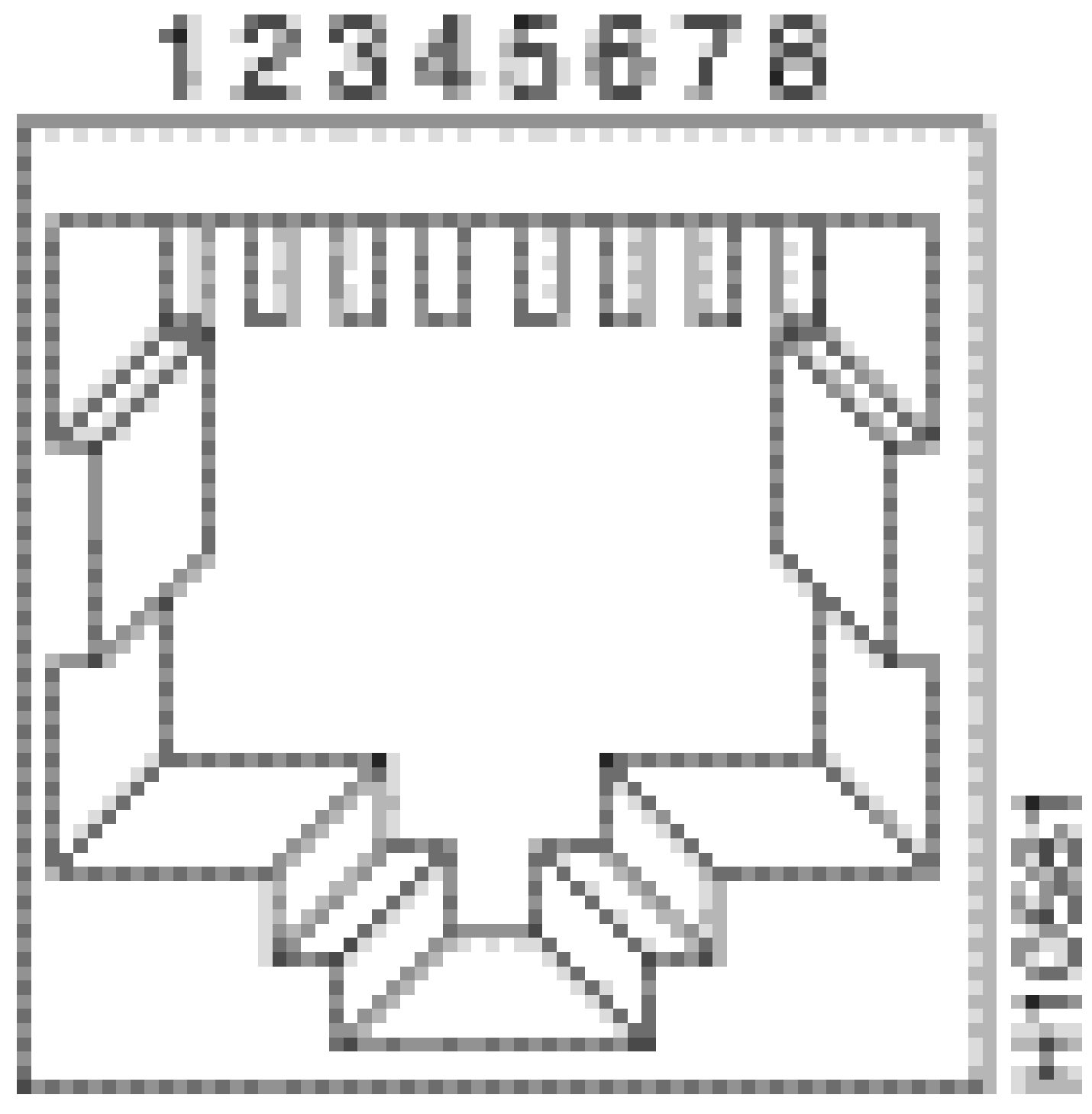

*Four Twisted-Pair Crossover Cable Schematics 1*

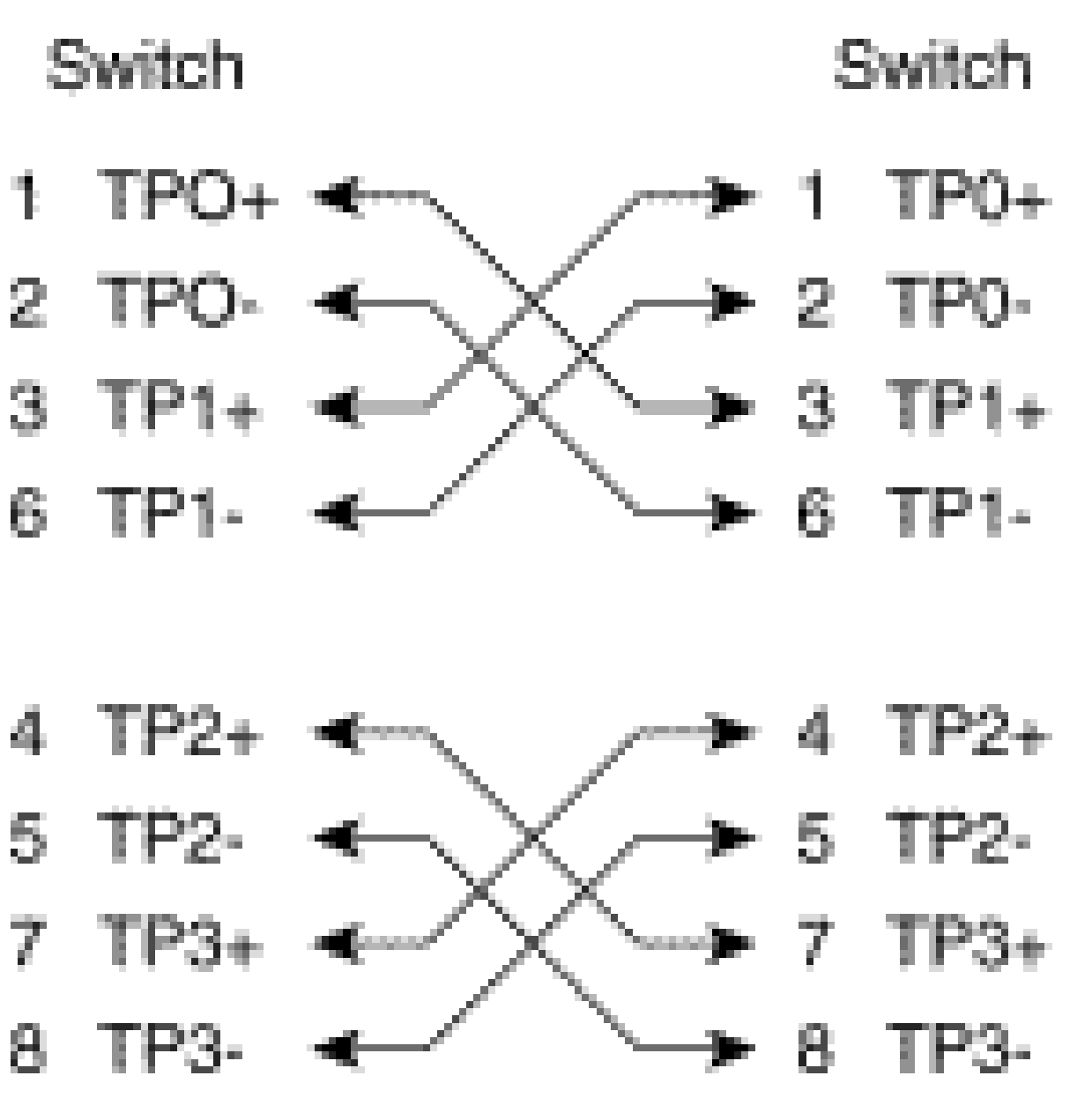

*Four Twisted-Pair Crossover Cable Schematics 2*

CAT 5, 5e or 6 UTP crossover patch cables are available from most computer stores.

#### **Fiber Cable Connection Guidelines**

If you use an Ethernet port on the switch with a fiber interface to connect to another switch port, a router port, or other Layer 2 device, you need to reverse the connection on one of the devices. Rotate the connector one half turn or cross over the individual fiber connectors to reverse the connection. Think about each fiber as either fiber A or fiber B. If a straight-through connection is A-to-A and B-to-B, a crossover connection is A-to-B and B-to-A.

### <span id="page-13-0"></span>**Appendix C Explanation of Auto-MDIX and Supported Switch Platforms**

Automatic medium-dependent interface crossover (Auto-MDIX) is a feature that allows the switch interface to detect the required cable connection type (straight-through or crossover) and automatically configure the connection appropriately. With Auto-MDIX enabled, you can use either a straight-through or crossover type cable to connect to the other device, and the interface automatically corrects for any incorrect cabling.

# <span id="page-14-0"></span>**Appendix D Explanation of Fields in the show interfaces Command**

<span id="page-14-1"></span>**Output Fields for the show interface Command**

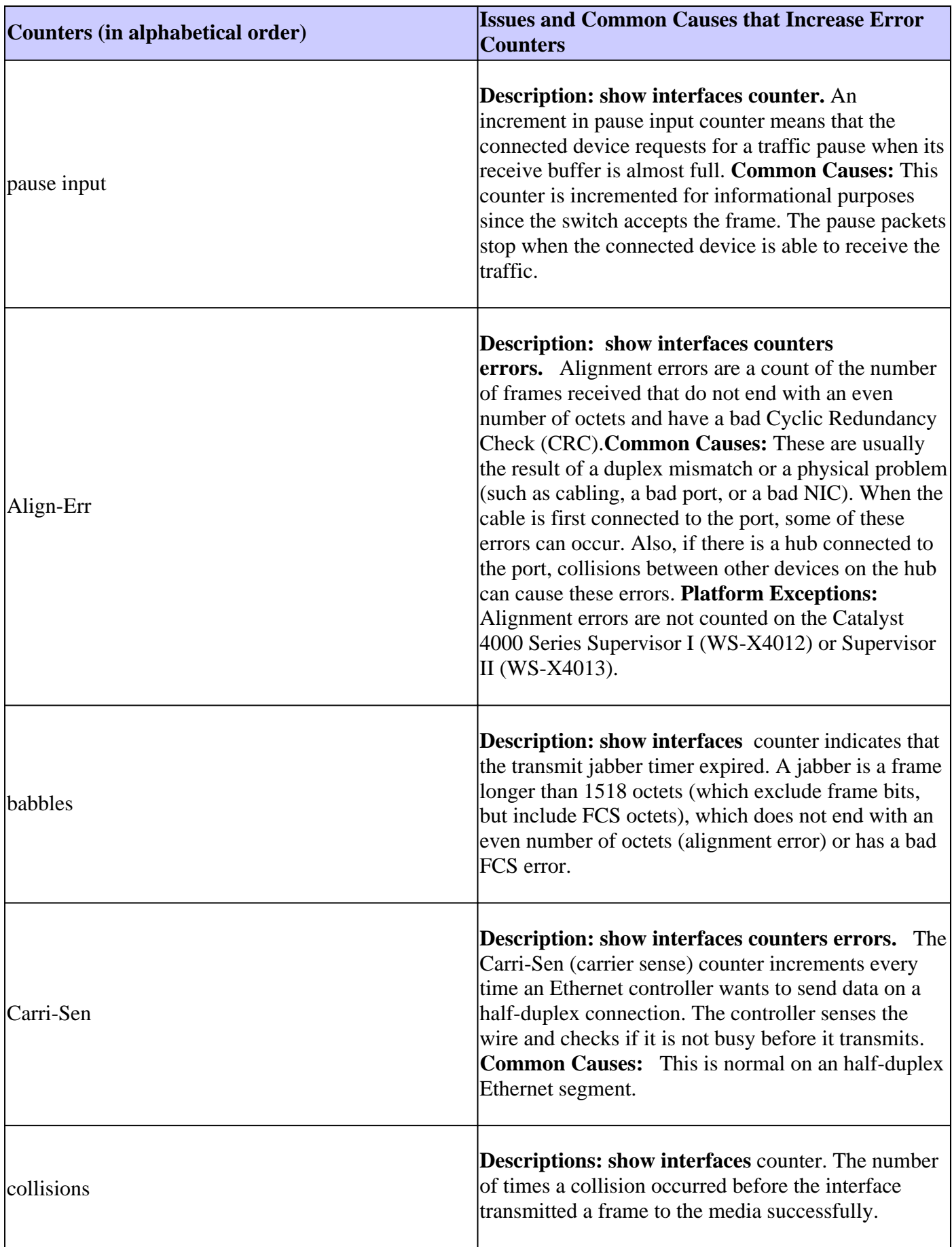

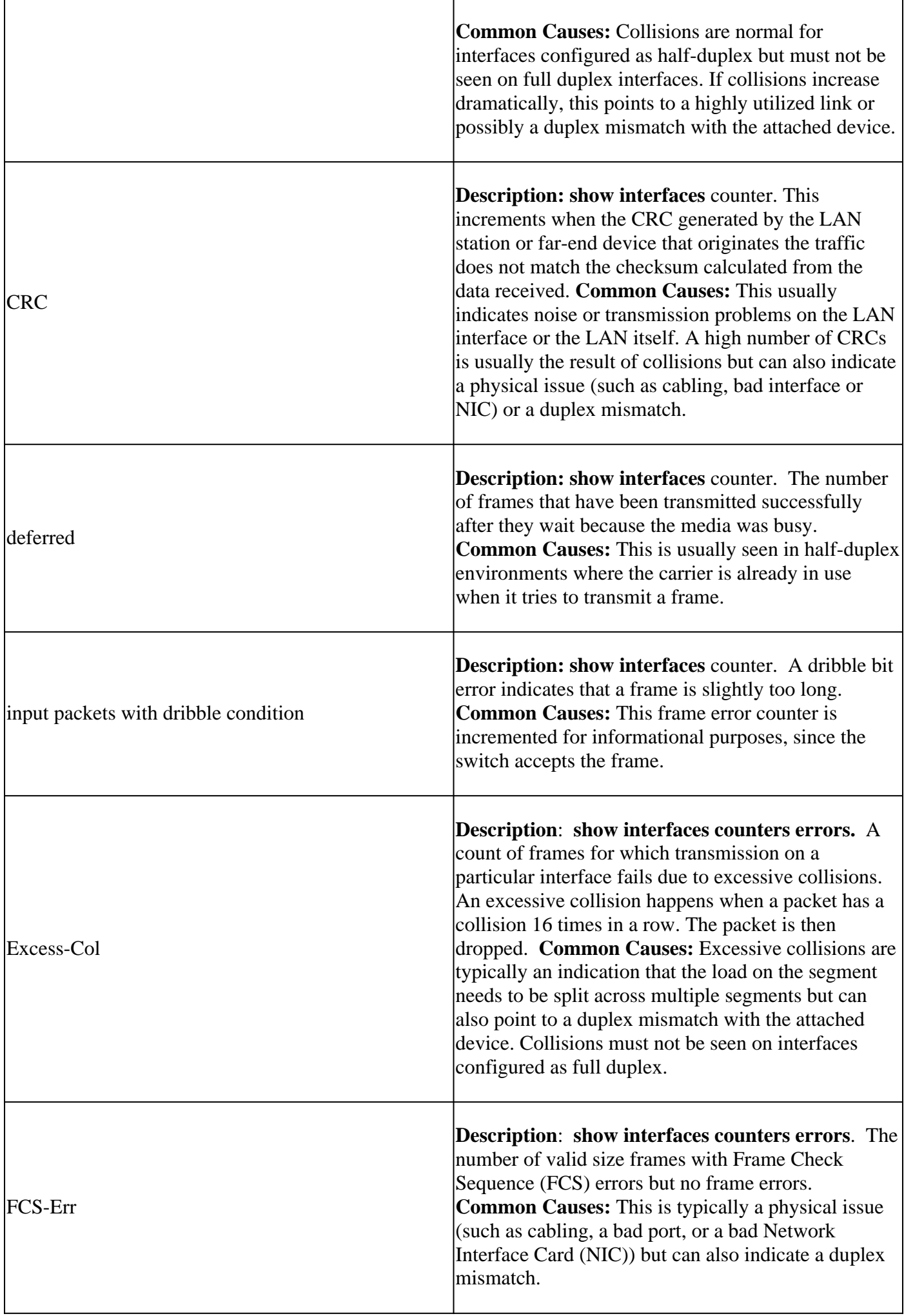

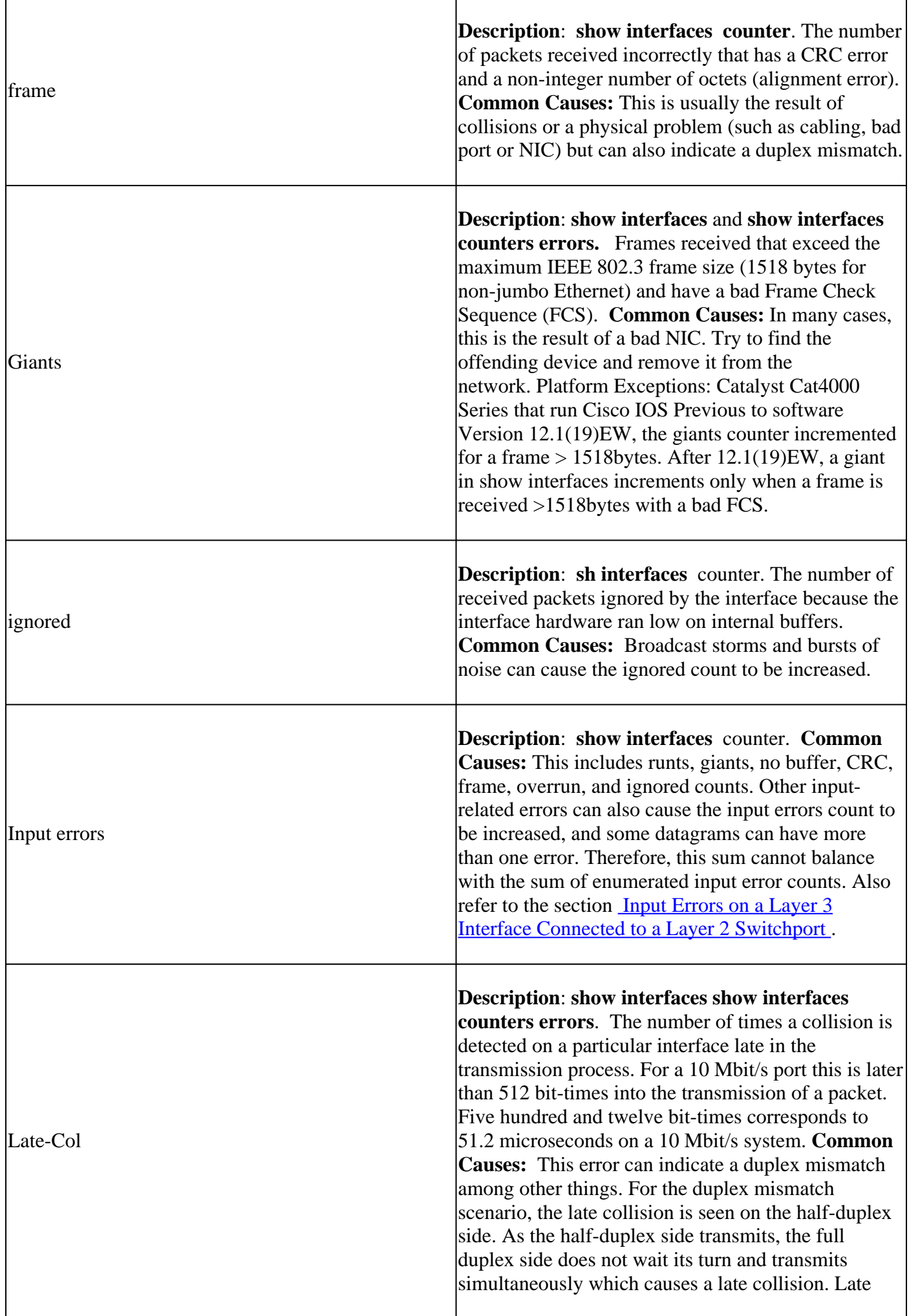

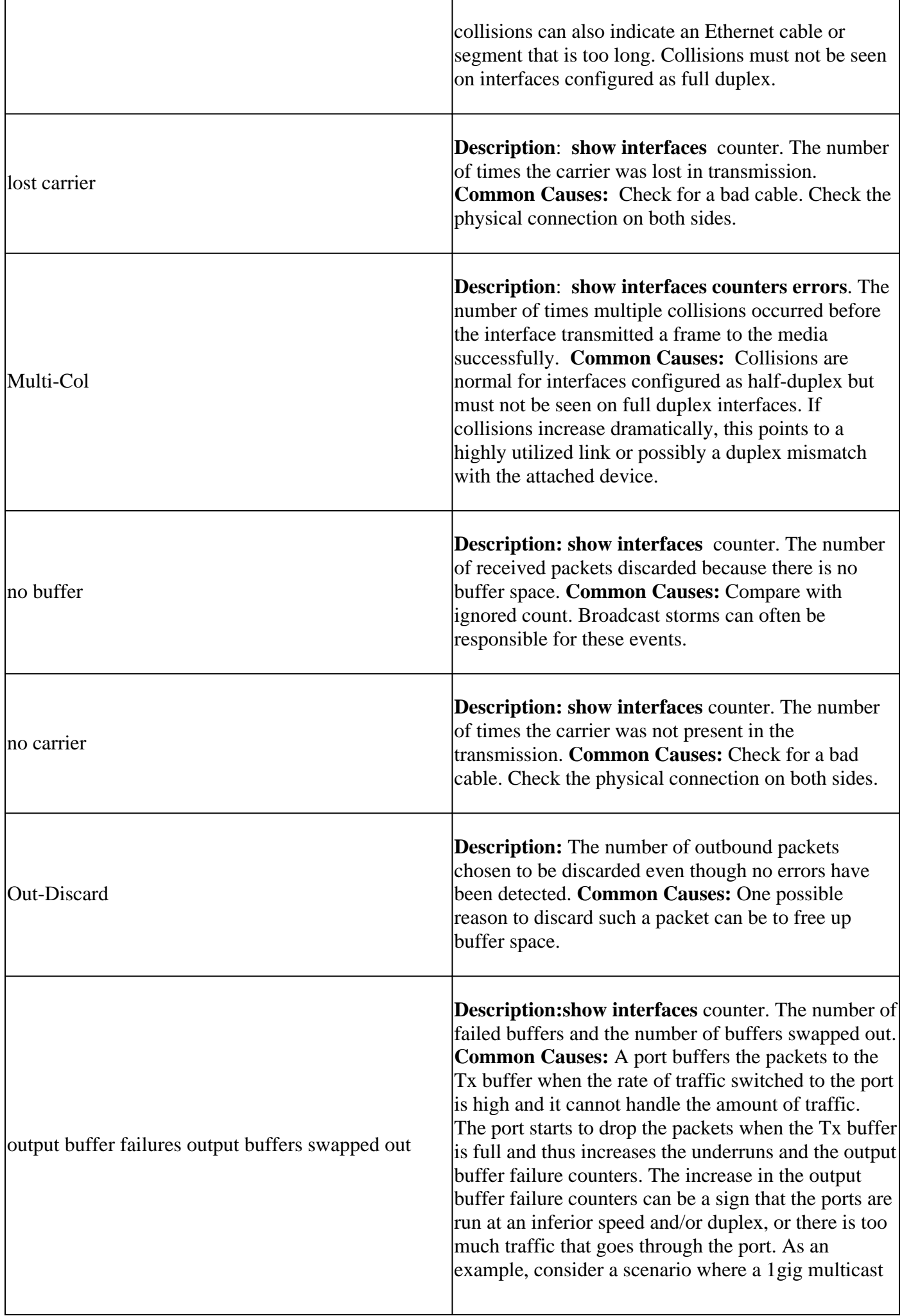

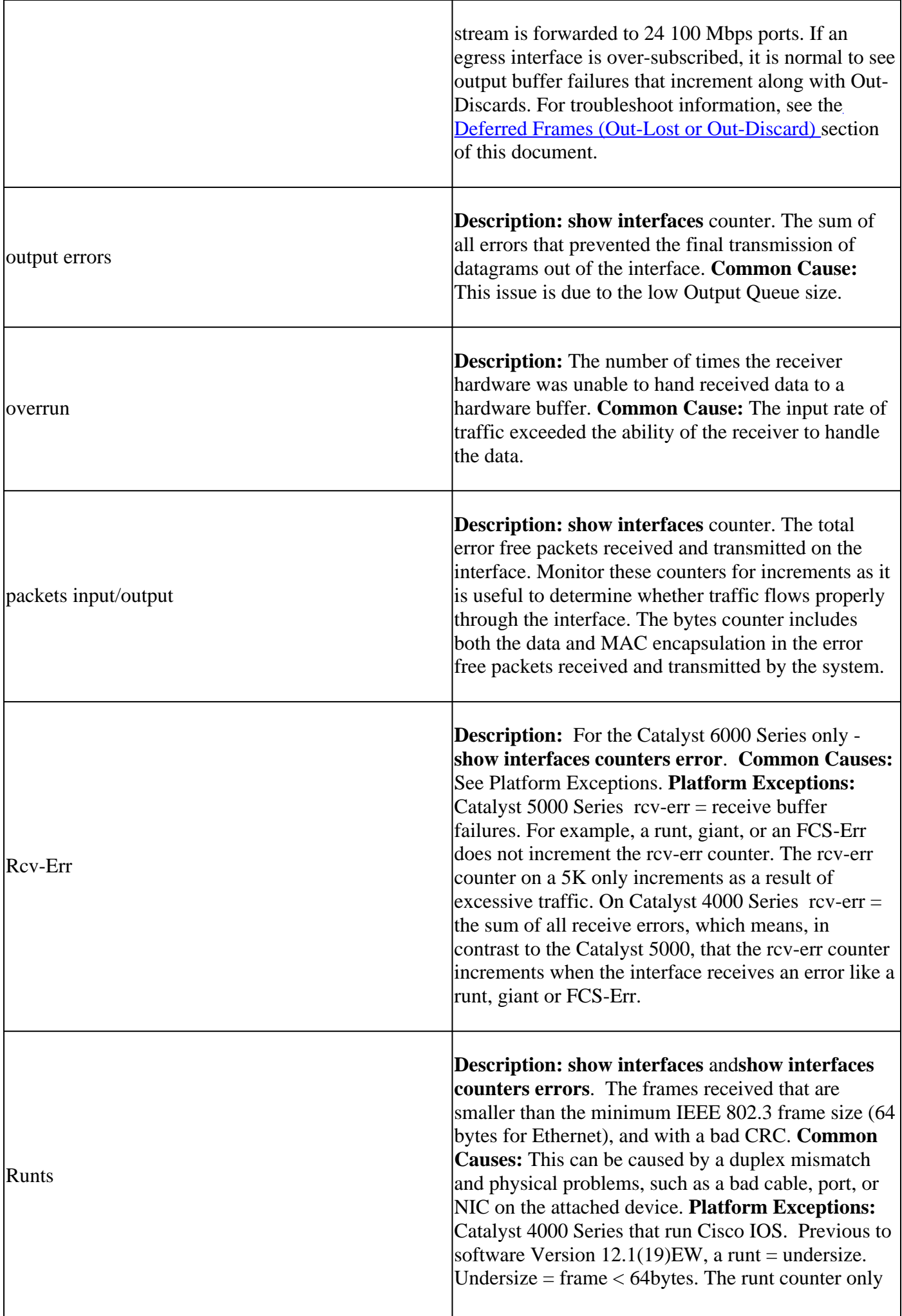

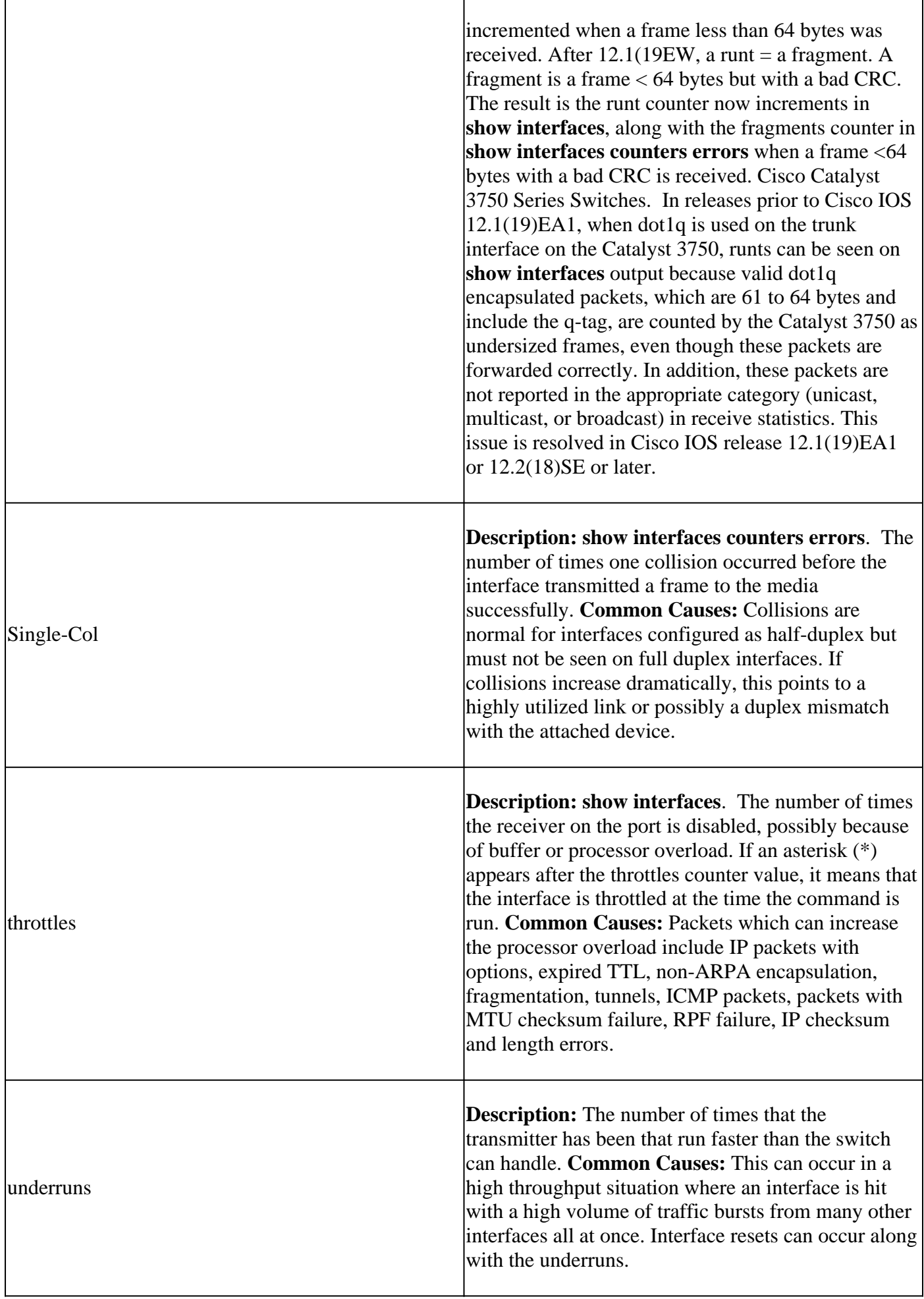

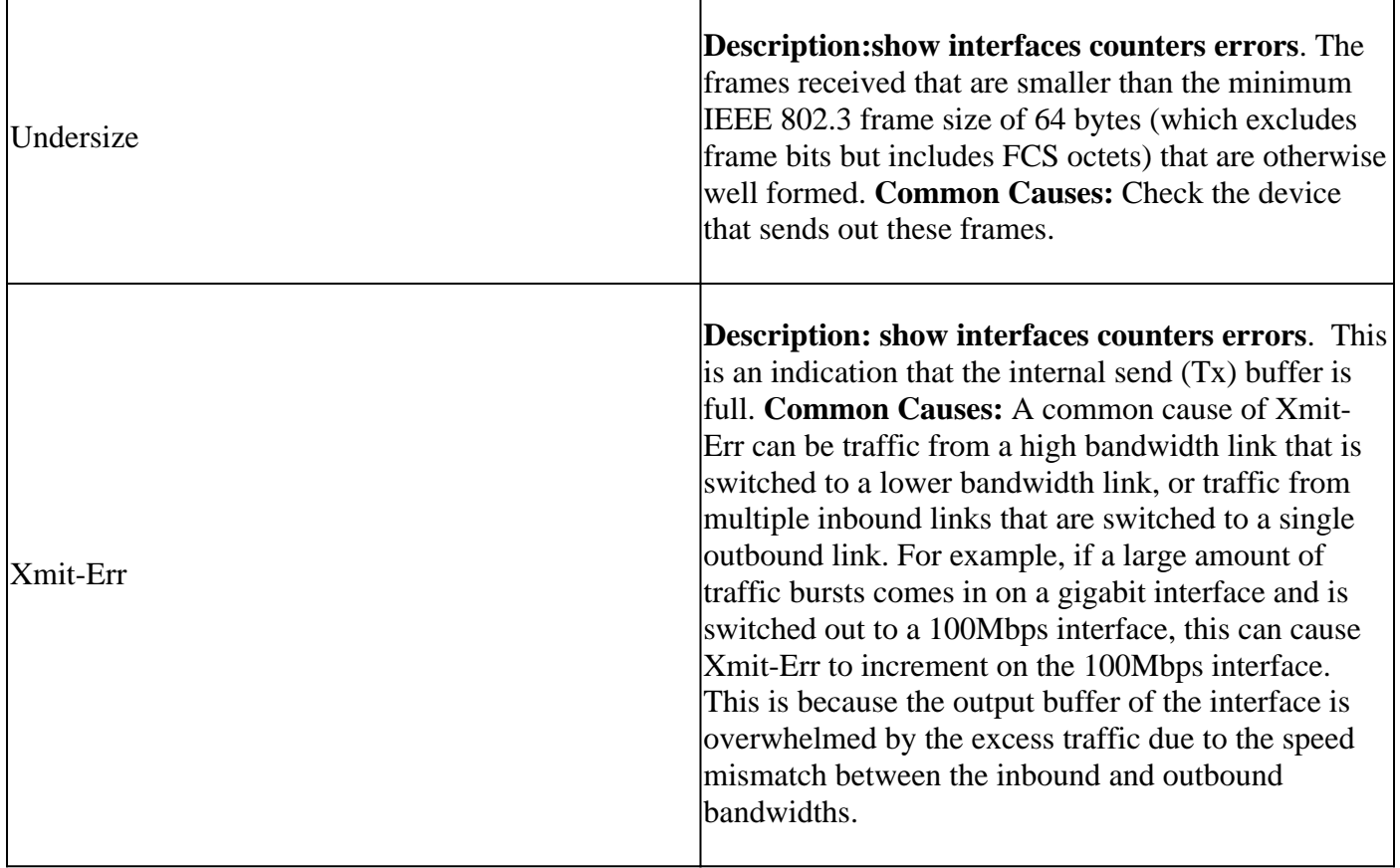

#### <span id="page-20-0"></span>**Appendix E Frequently Asked Questions**

When must you use auto-negotiation? 1.

Cisco recommends that auto-negotiation be used when the devices involved are compliant with the 802.3u standard. Refer to [Troubleshooting Cisco Catalyst Switches to NIC Compatibility Issues f](https://www.cisco.com/c/en/us/support/docs/switches/catalyst-6500-series-switches/17053-46.html)or more information on specific products. Auto-negotiation is very useful for ports where devices with different capabilities are connected and disconnected on a regular basis. An example is when an employee visits the office and brings their own laptop.

2. How can you configure an interface for auto-negotiation?

Remove the hardcoded speed and duplex settings from the interface configuration. This resets both the speed and duplex mode to auto-negotiate. Or run the interface command **speed auto**.

3. How can you tell how your port is configured?

Run the **show interface <interface >** status command. Look for the **a** prefix in the status fields. This indicates the port is configured for auto-negotiation. Examples are a-full and a-100. If the **a** prefix is not present, the port is manually configured for the parameters shown. Examples are full and 100. Run the **show run interface <interface>** command to view the configuration of the switch.

4. How can you tell what your interface is capable of?

Run the **show interface capabilities** command or you can also run the **show interfaces <interface> status** command to view the speed/duplex settings.

Why does a port not detect the correct duplex mode when the link partner is not configured for auto-5. negotiation?

The port does not detect it because there is no method available to perform this.

Why is it possible to have link show connected when the two ports have different duplex modes 6. configured?

It is possible because the electrical signals the ports use to determine if they are connected do not track the status of the duplex modes.

7. Does theaprefix on the duplex and speed status fields always mean the port has auto-negotiated behavior?

No, it means that the port can perform auto-negotiation.

What does the%CDP-4-DUPLEX\_MISMATCH: duplex mismatch discoveredmessage mean? 8.

This means the CDP determines, via a configuration comparison dialogue, that a mismatch exists. CDP does not attempt to resolve the mismatch.

#### <span id="page-21-0"></span>**Related Information**

- **[Troubleshooting Cisco Catalyst Switches to NIC Compatibility Issues](https://www.cisco.com/c/en/us/support/docs/switches/catalyst-6500-series-switches/17053-46.html)**
- **[LAN Switching Technology Support](https://www.cisco.com/c/en/us/tech/index.html)**
- **[Technical Support & Documentation Cisco Systems](https://www.cisco.com/c/en/us/support/index.html)**